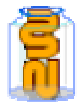

## **49. Publier une séquence**

## **Il faut d'abord exporter la séquence de son site:**

- 1. Aller dans l'arborescence de son site et cocher la "pagemère" où se greffe la séqence à exporter
- 2. Puis, cliquer dans la marge de gauche sur l'icône **"Exporter**" et enregistrer sur son disque le fichier .zexp

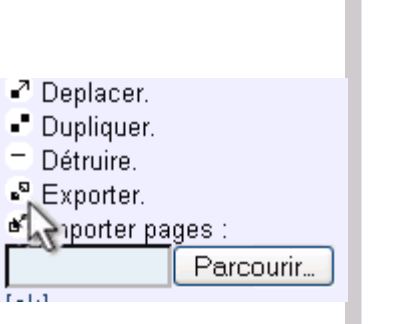

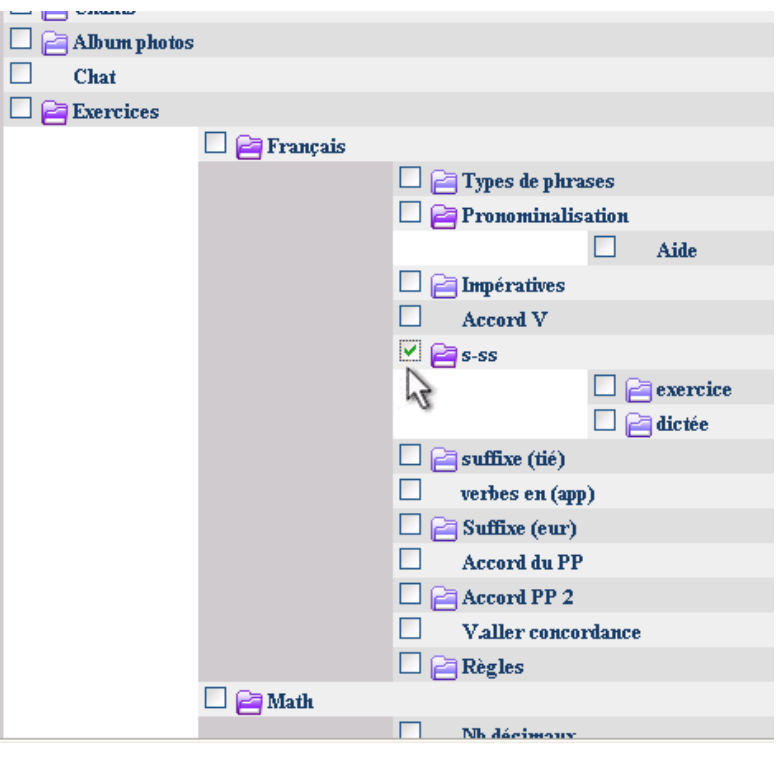

## **Ensuite, il faut publier sa séquence:**

3. Se rendre à l'adresse: http://www.zwookedu.ch/zwook/e-learning/sequences et choisir le

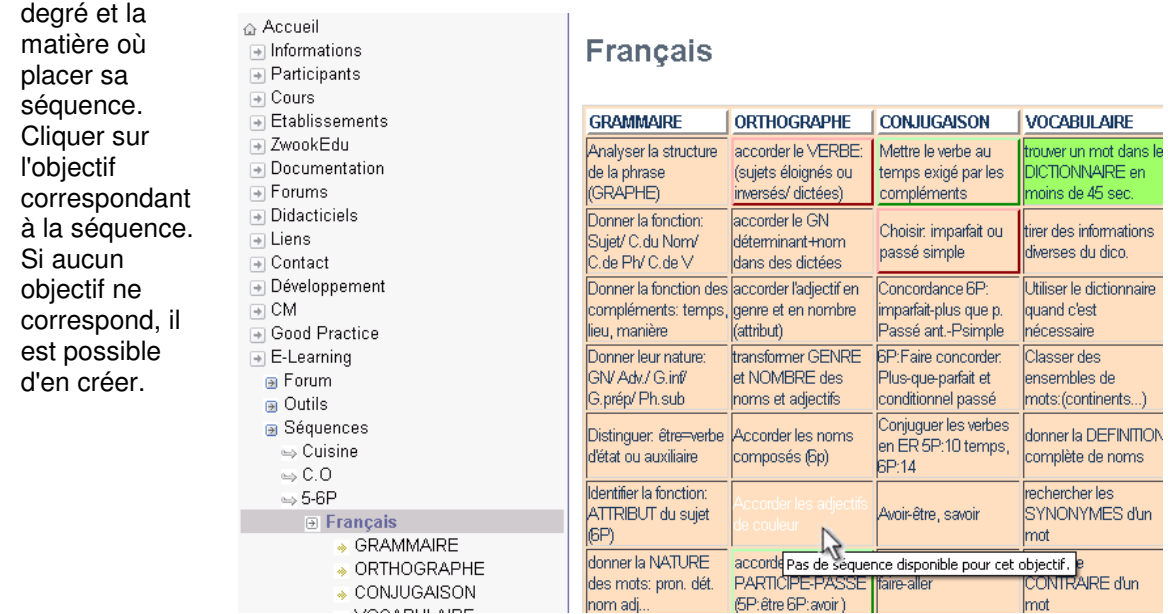

4. Puis, cliquer sur "**Poster le documen**t"

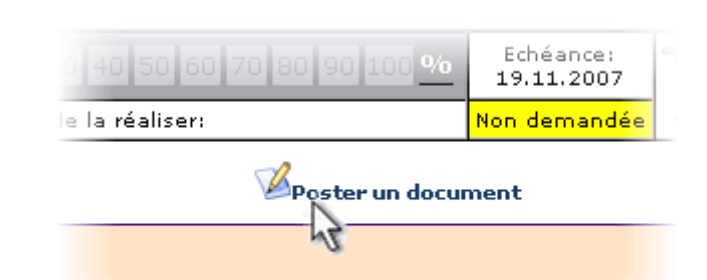

séquence, (exprimer le souhait que quelqu'un la réali

**Formation en établissement / ICT-VS / Le Zwook / Ph.Favre & Pat.Briguet** 

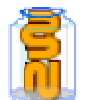

**125/130** 

5. Complétez le mieux possible la fiche descriptive de la séquence (remplacer ce qui est en bleu)

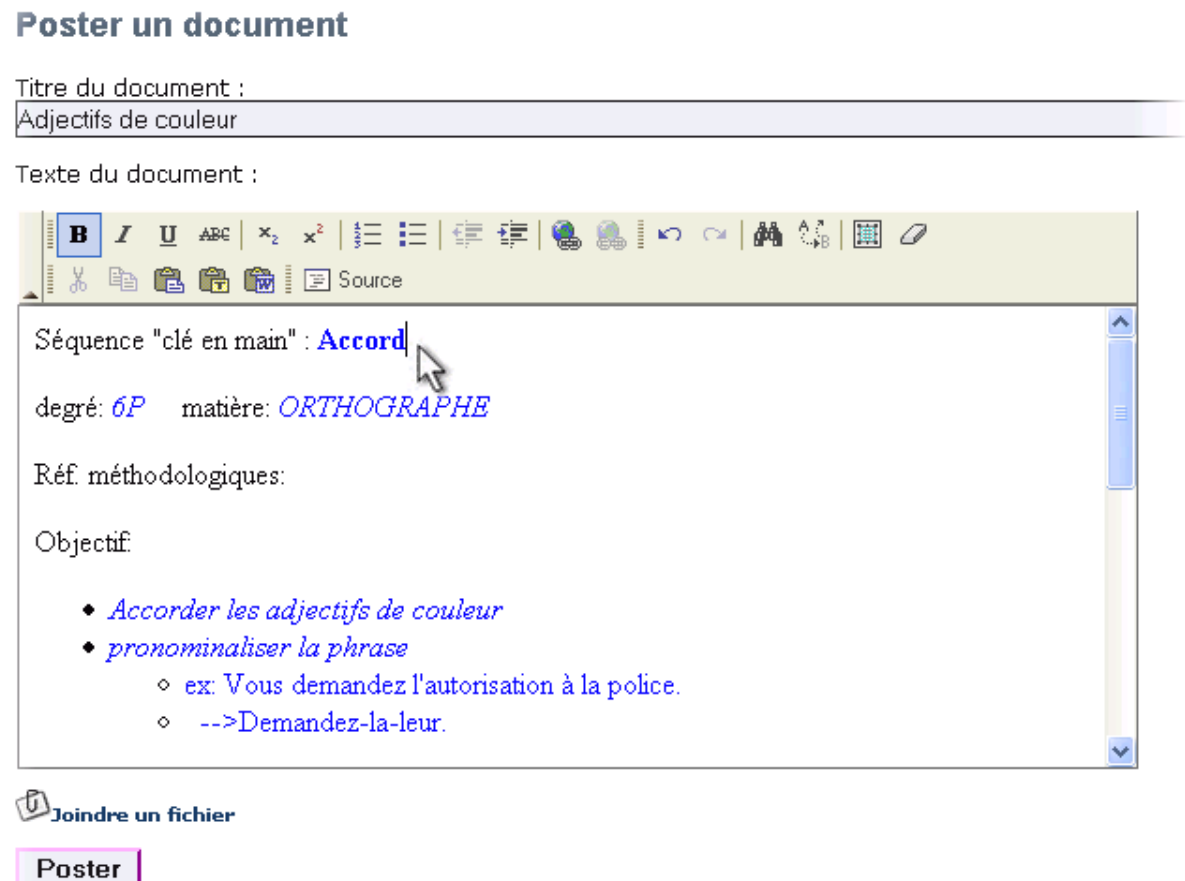

- 6. et ajoutez (en cliquant sur [**joindre un fichier** ] " le fichier **.zexp** de votre séquence.
	- **••** Il est évidemment possible de joindre n'importe quel type de fichier: fichier source Hot potatoes (jqz, jmt…), dossier zippé, fichier flash .swf etc. L'avantage de poster un fichier zexp réside dans le fait que l'on peut par ce biais, mettre à disposition d'autres utilisateurs, des séries cohérentes de pages contenant des exercices divers sur le même sujet.
- **Dès qu'une case du tableau d'objectif contient une séquence, elle prend la couleur verte.**
- **Il est possible de solliciter des contributeurs de ce site afin qu'ils produisent une séquence sur un objectif souhaité:**

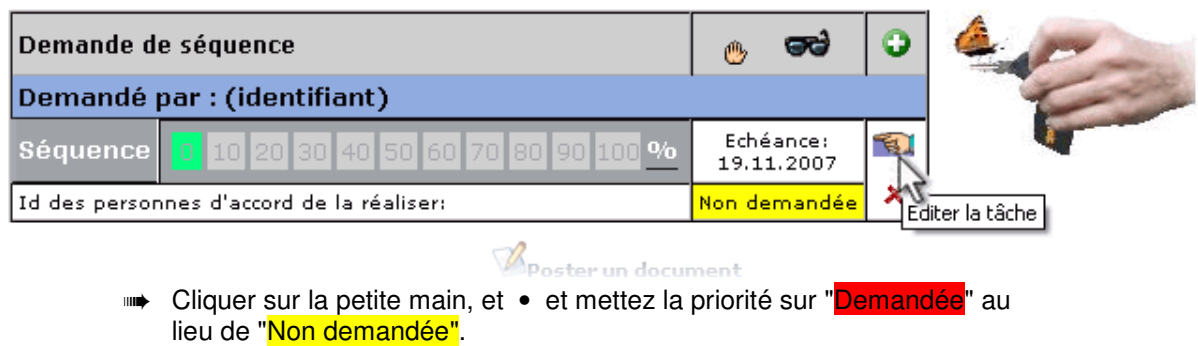

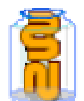

## **126/130**

- ➠ Pour indiquer qu'une séquence est en cours de réalisation, mettez au moins à 10 % son taux de réalisation.
- ➠ Lorsqu'elle est terminée, indiquez 100%.